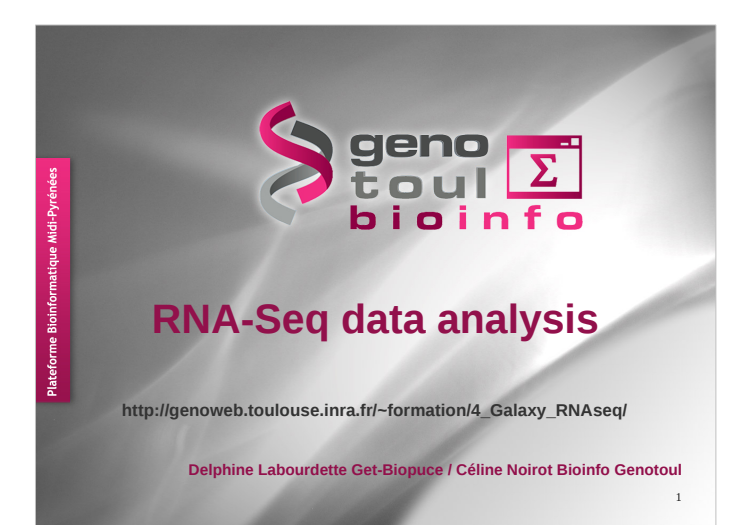

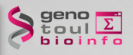

## **Material**

2

3

http://genoweb.toulouse.inra.fr/~formation/4\_Galaxy\_RNAseq/

Slides & Exercise leaflet (doc)

- pdf : one per page
	- pdf : three per page with comment lines

Data & results files (data)

## $\sum_{\substack{5 \text{ odd} \\ \text{b} \text{ odd}}}$

### **Session organisation**

- Sequence quality
- Theory + exercises - Spliced read mapping
- Visualisation
	- Theory + exercises
- expression measurement
- Theory + exercises
- mRNA calling
	- Theory + exercises

#### $\left\{\sum_{\substack{\text{t out } \\ \text{b joint of } \\ \text{b joint of } } } \frac{\sum_{\substack{\text{t out } \\ \text{b joint of } } } }{p} \right\}$ **What you should know** How to connect to Sigenar galaxy workbench? http://sigenae-workbench.toulouse.inra.fr/galaxy/ —<br>— Galaxy Sigenae of Cots - Mountination - Make - How - Wetnesse distributed ools Tools<br>1 - UPLOAD YOUR DATA<br>Get Data  $\overline{\bullet}$ 2 - FILES MANIPUL<br>Text Manipulation<br>Filter and Sort<br>Join, Subtract and<br>Convert Formats C Your history is empty. Click 'Get Data'<br>on the left pane to start ASTA manipulatio

ch available for biologists from Siger

Nake bioinfo Linux tools accessible to biogists.<br>Hide the complexity of the infrastructure.<br>Allow creation, execution and sharing of workflow.

 $\begin{array}{c}\n\text{geno} \\
\text{geno} \\
\text{b} \\
\text{b} \\
\text{b} \\
\text{b} \\
\text{c} \\
\text{d} \\
\text{d}\n\end{array}$ **Transcription Transcription** is the process of creating a complementary RNA copy of a sequence of DNA. Transcription is the first step leading to gene expression.  $PNAP = PNA$  $\frac{1}{2}$ 

http://en.wikipedia.org/wiki/Transcription (genetics)

4 - SGS MAPPI<br><mark>BWA - Bowtie</mark><br>F. GUD (UIDE)

S - SNP / INDEL<br>GATK Tools (beta<br><u>SAMtools</u><br>Indel Analysis

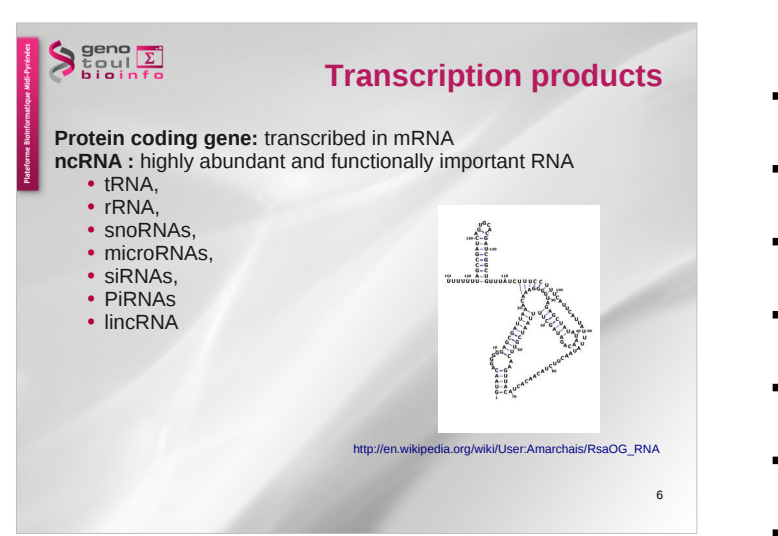

5

 $\overline{a}$ 

 $\begin{picture}(180,10) \put(0,0){\vector(1,0){100}} \put(10,0){\vector(1,0){100}} \put(10,0){\vector(1,0){100}} \put(10,0){\vector(1,0){100}} \put(10,0){\vector(1,0){100}} \put(10,0){\vector(1,0){100}} \put(10,0){\vector(1,0){100}} \put(10,0){\vector(1,0){100}} \put(10,0){\vector(1,0){100}} \put(10,0){\vector(1,0){100}} \put(10,0){\vector(1,0){100}}$ 

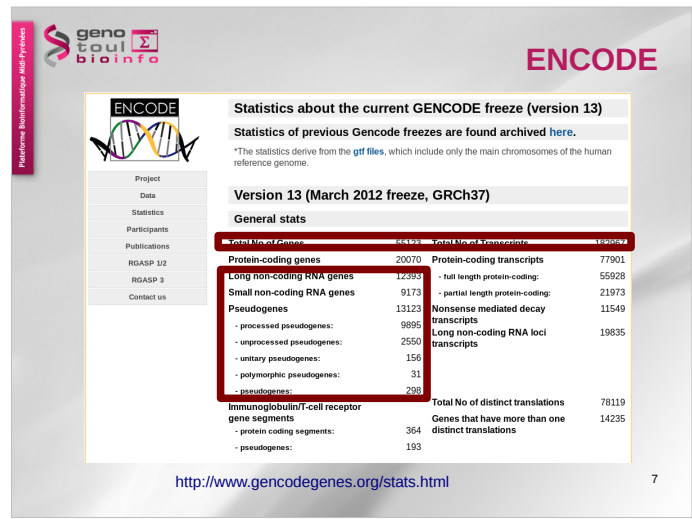

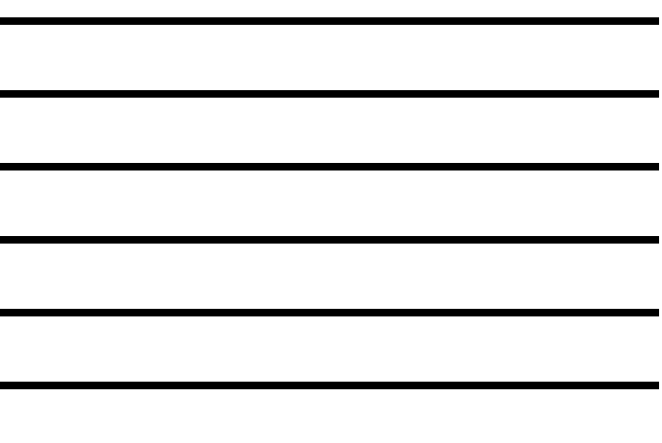

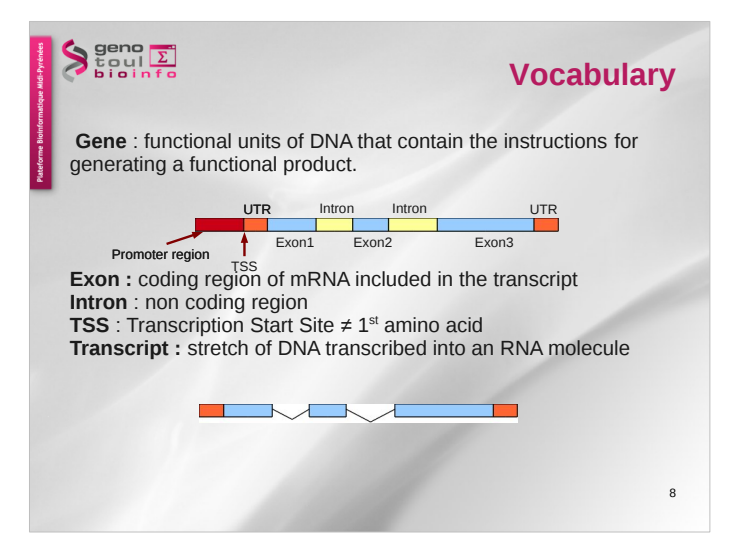

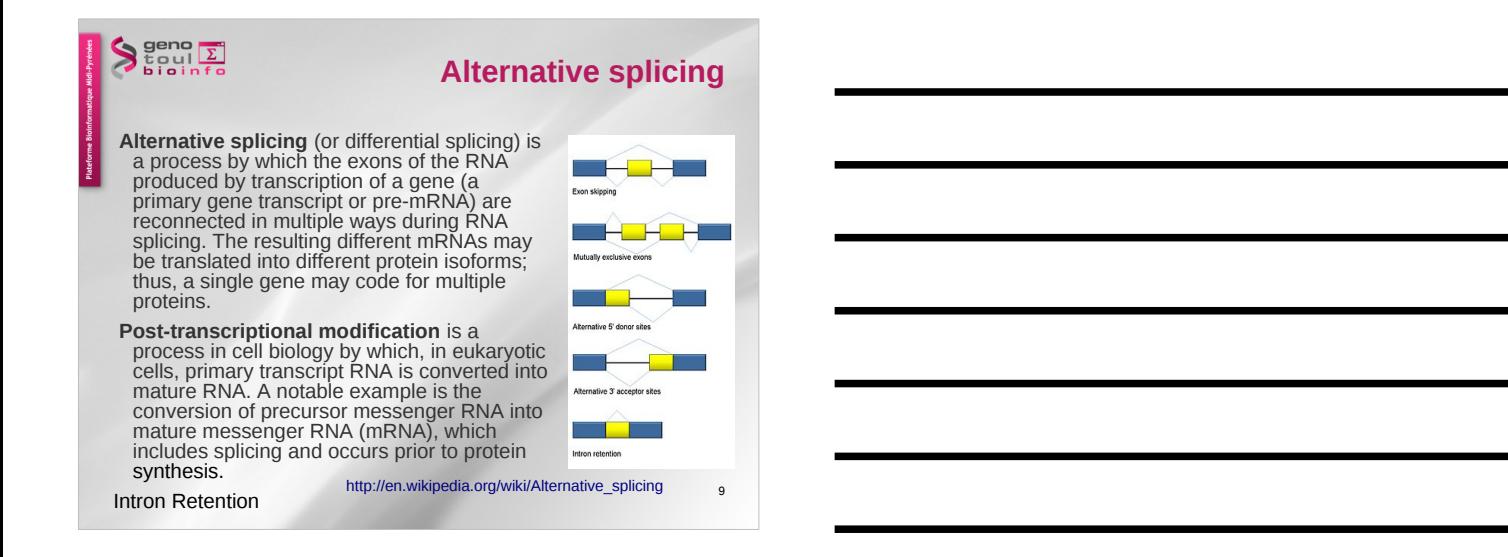

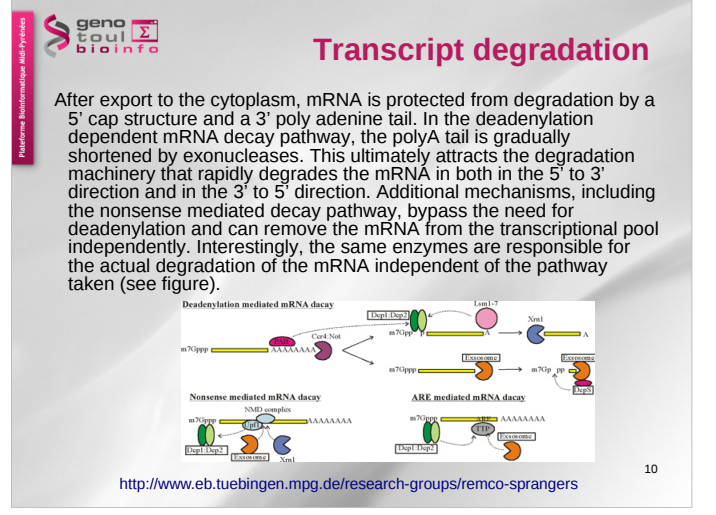

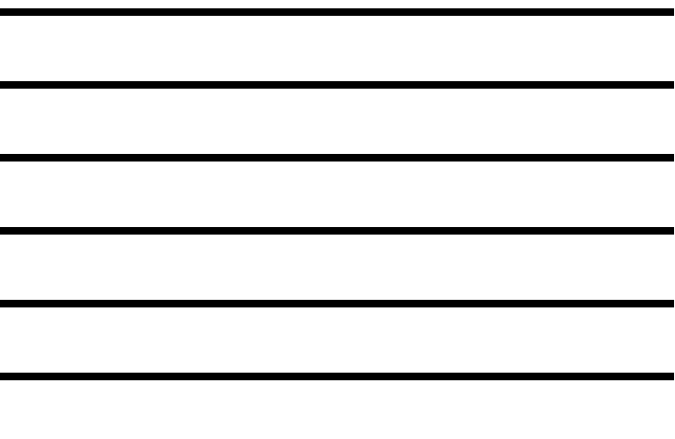

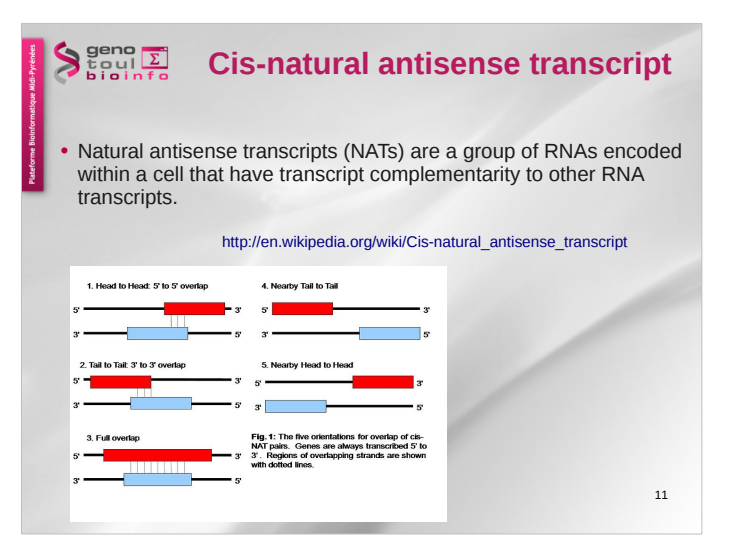

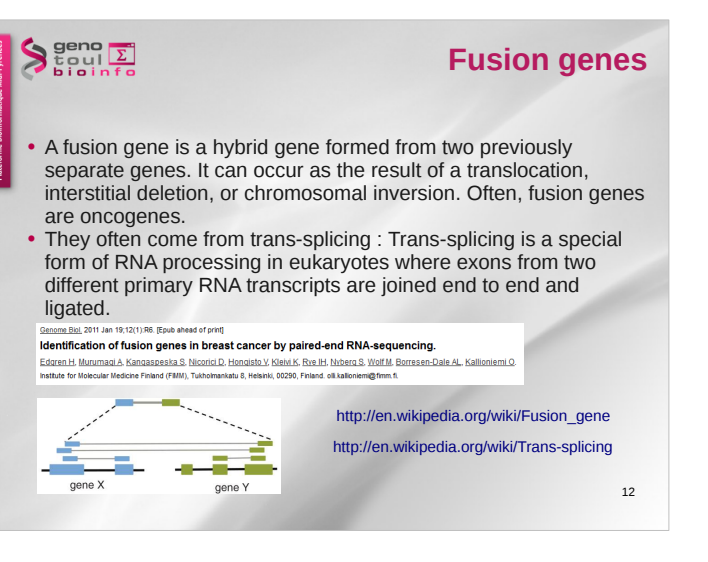

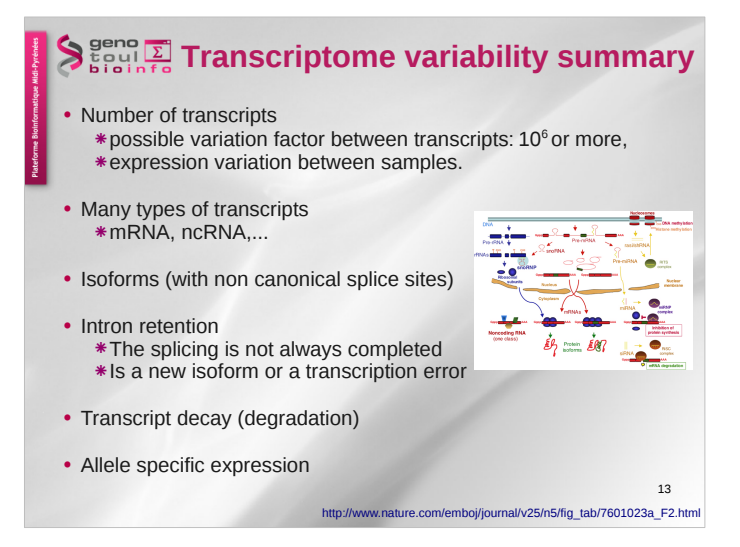

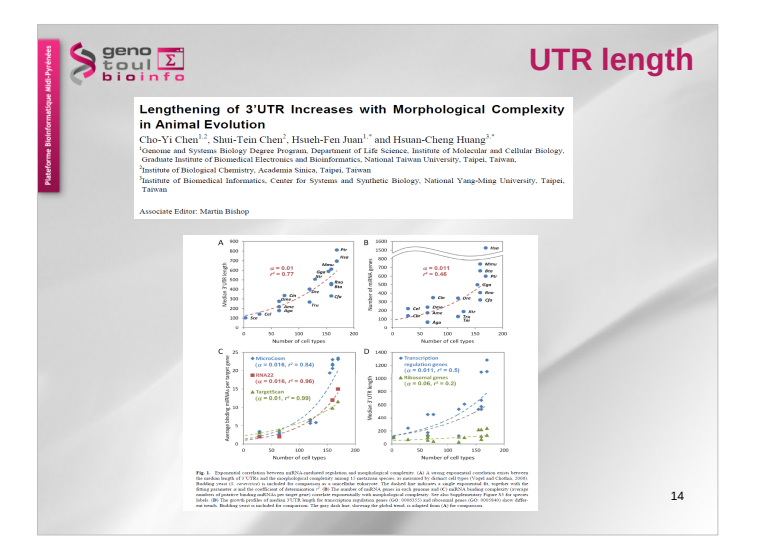

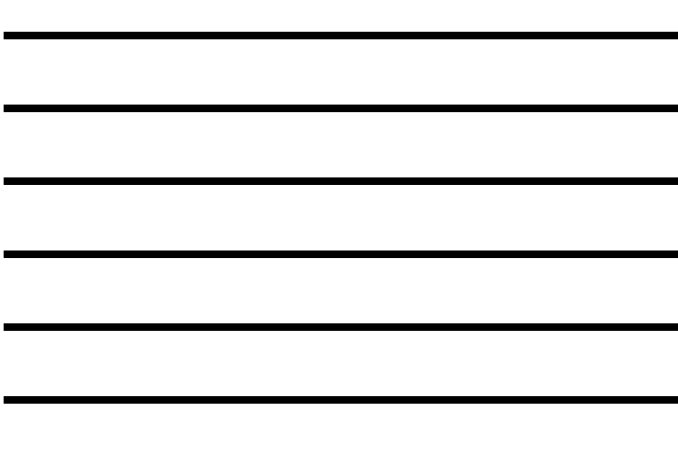

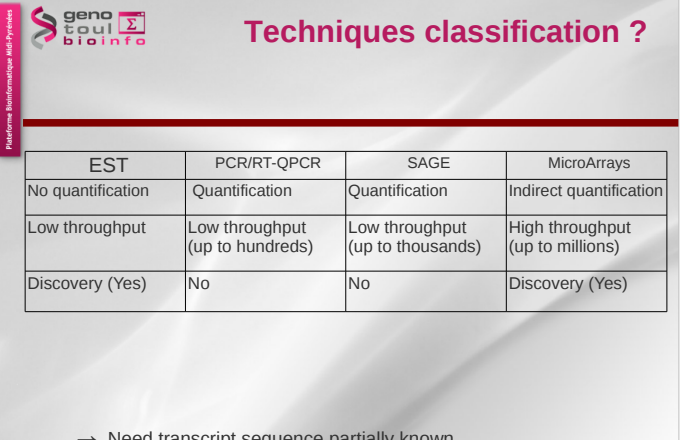

15

by Need transcript seque

 $\rightarrow$  Difficulties in discovering novels splice events

## $\begin{array}{c}\n\text{geno} \\
\text{S to the right} \\
\text{b to in for}\n\end{array}$ **What is RNA-Seq ?**

- use of **high-throughput sequencing technologies** to sequence cDNA in order to get information about a sample's RNA content
- Thanks to the deep coverage and base level resolution provided by next-generation sequencing instruments, RNAseq provides researchers with efficient ways to measure transcriptome data experimentally

ics 10, 57-63 (January 2009) | doi:10.1038/nr (O ARTICLE SERIES: Applications of next-generation sequencing

RNA-Seq: a revolutionary tool for transcriptomics About the authors

RNA-Seq is a recently developed approach to transcriptome profiling that uses<br>deep-sequencing technologies. Studies using this method have already altered our<br>view of the extent and complexity of evidence profiles are pro

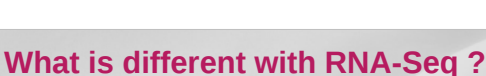

- No prior knowledge of sequence needed
- Specificity of what is measured
- Increased dynamic range of measure, more sensitive detection
- Direct quantification

 $\begin{array}{c}\n\text{geno} \\
\text{geno} \\
\text{b} \\
\text{b} \\
\text{b} \\
\text{c} \\
\text{d}\n\end{array}$ 

- Good reproducibility
- Different levels : genes, transcripts, allele specificity, structure variations
- New feature discovery: transcripts,
- isoforms, ncRNA, structures (fusion...)
- Possible detection of SNPs, ...

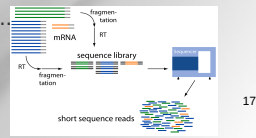

16

http://en.wikipedia.org/wiki/RNA-Seq

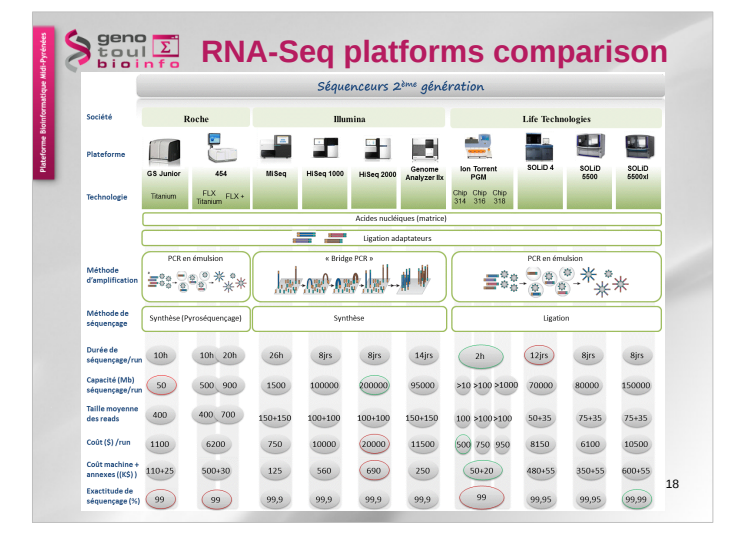

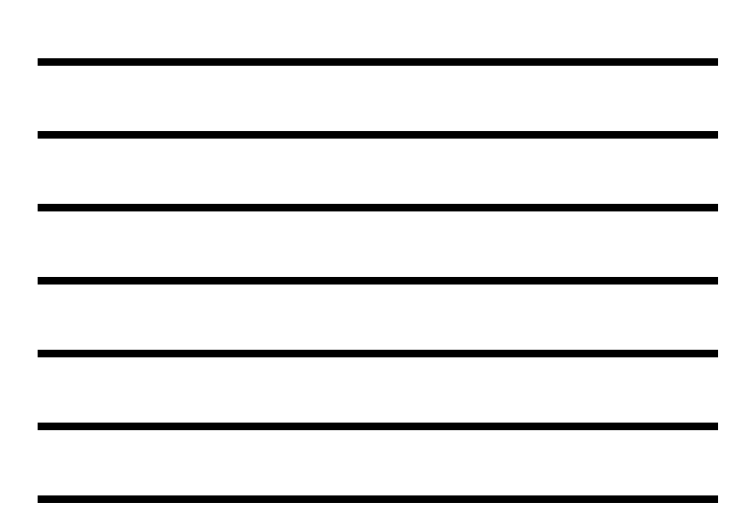

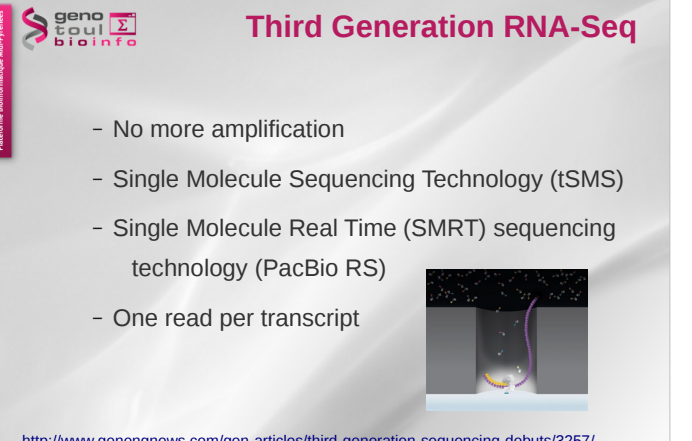

http://www.genengnews.com/gen-articles/third-generation-sequencing-debuts/3257/

## $\sum_{\substack{5 \text{ odd} \\ \text{b} \text{ odd}}}$

## **Different approaches :**

### Alignment to

- De novo
	- No reference genome, no transcriptome available
	- Very expensive computationally
	- Lots of variation in results depending on the software used
- Reference transcriptome
	- Most are incomplete
	- Computationally inexpensive
- Reference genome
	- When available
	- Allow reads to align to unannotated sites
	- Computationally expensive
	- Need a spliced aligner

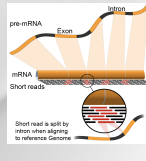

20

19

## **What are we looking for?**

#### Identify genes

 $\sum_{k=0}^{\infty}$ 

– List new genes

Identify transcripts

– List new alternative splice forms

Quantify these elements  $\rightarrow$  differential expression

#### $\sum_{\substack{\text{total} \\ \text{bion of } \Omega}}$ **Usual questions on RNA-Seq !**

- How many replicates ?
	- Technical or/and biological replicates ?
- How many reads for each sample?
- How many conditions for a full transcriptome ?
- How long should my reads be ?
- Single-end or paired-end ?

22

## $\sum_{\substack{5 \text{ odd} \\ \text{b is a in f.} }}$

#### **ENCODE answers**

- RNA-Seq is not a mature technology.
- Experiments should be performed with **two or more biological replicates**, unless there is a compelling reason why this is impractical or wasteful
- A typical  $\mathbb{R}^2$  (Pearson) correlation of gene expression (RPKM) between two biological replicates, for RNAs that are detected in both samples using RPKM or read counts, should be between 0.92 to 0.98. Experiments w
- Between **30M and 100M reads** per sample depending on the study.

**NB.** Guidelines for the information to publish with the data.

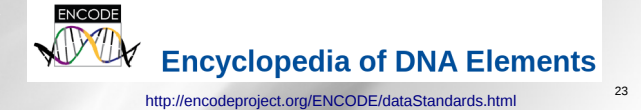

# $\sum_{\substack{t \text{ out } \\ t}}$ **Statisticians answers**Efficient experimental design and analysis strategies for the detection of<br>differential expression using RNA-Sequencing BMC Genomics 2012 13:484 doi:10 1186/1471-2164-13-484 Jose A Robles (iose.robles@csiro.au)  $C$ onclusions This work quantitatively explores comparisons between contemporary analysis tools and experimental design<br>choices for the detection of differential expression using RNA-Seq. We found that the DESeq algorithm<br>performs more

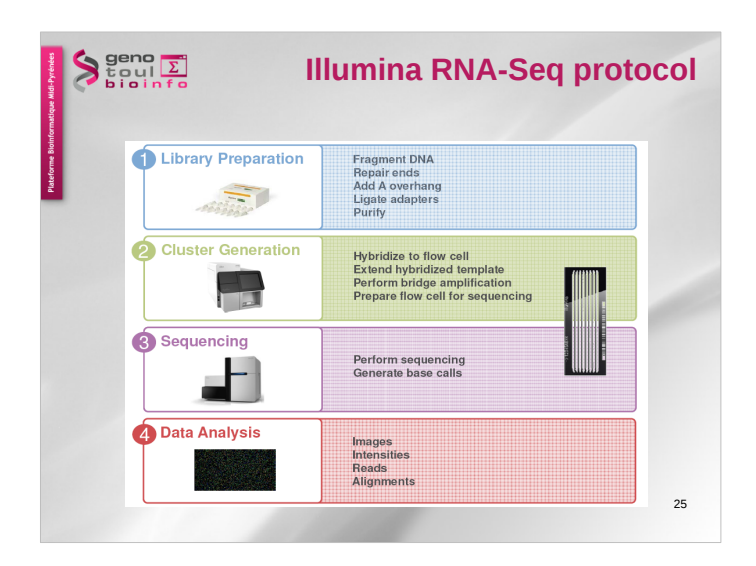

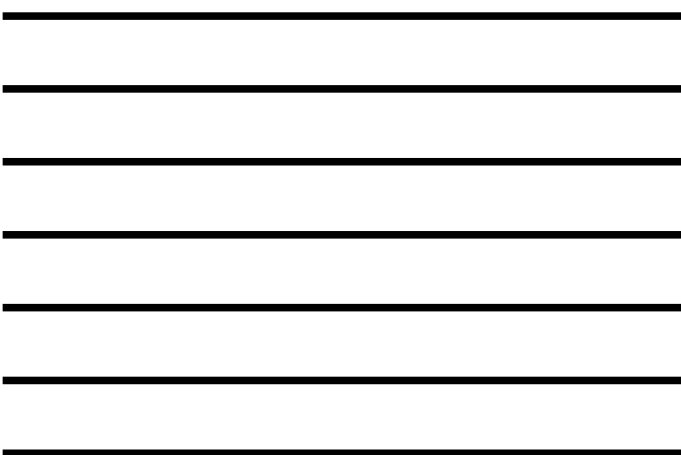

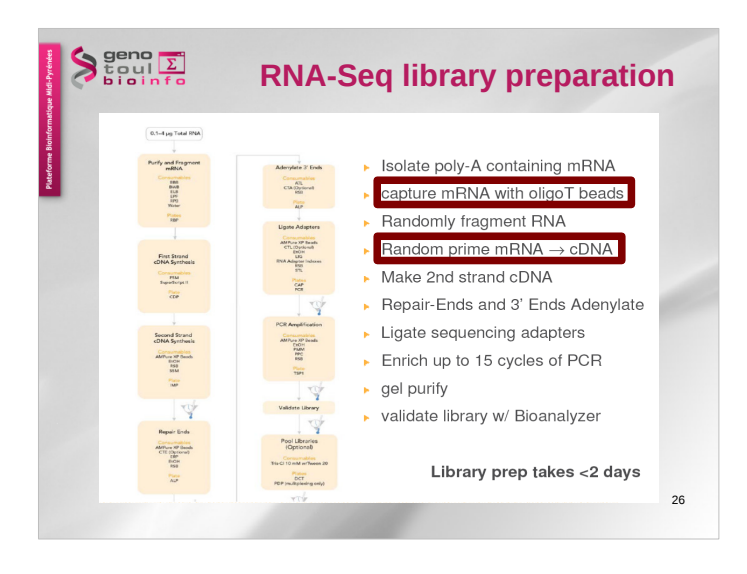

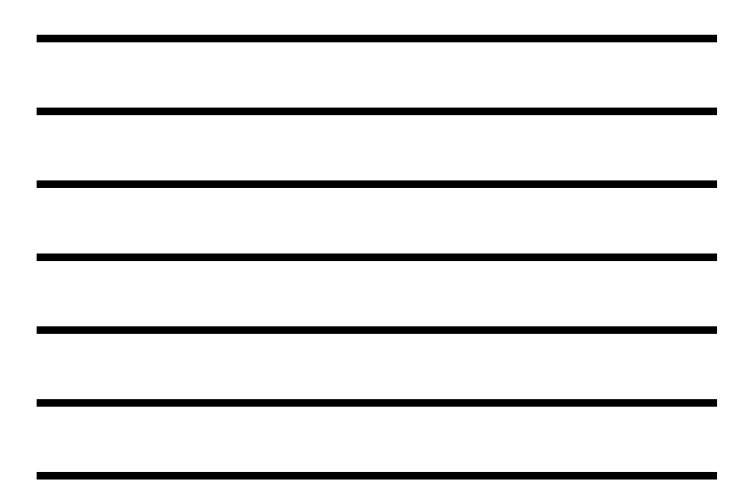

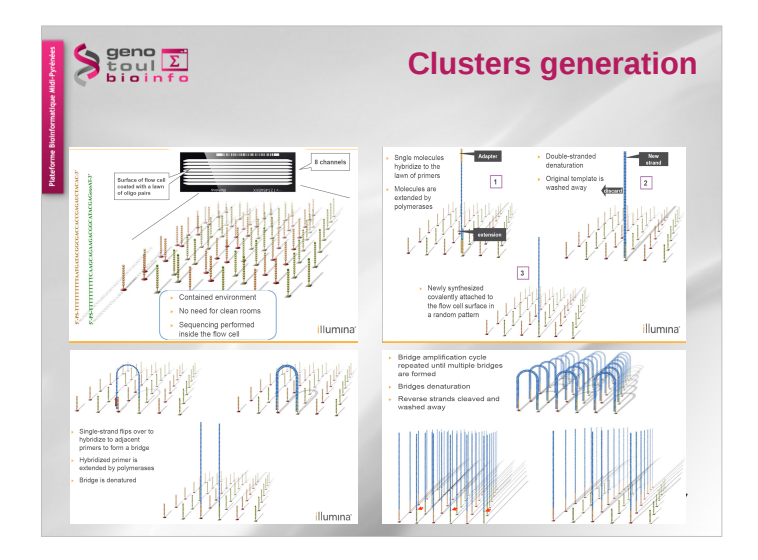

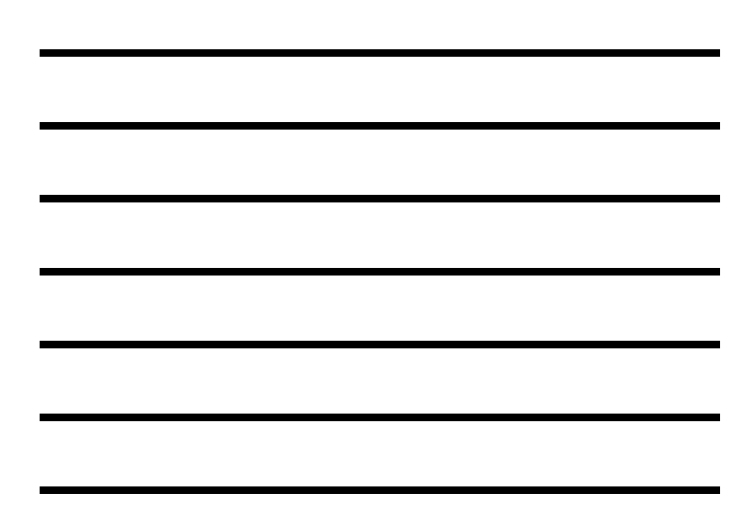

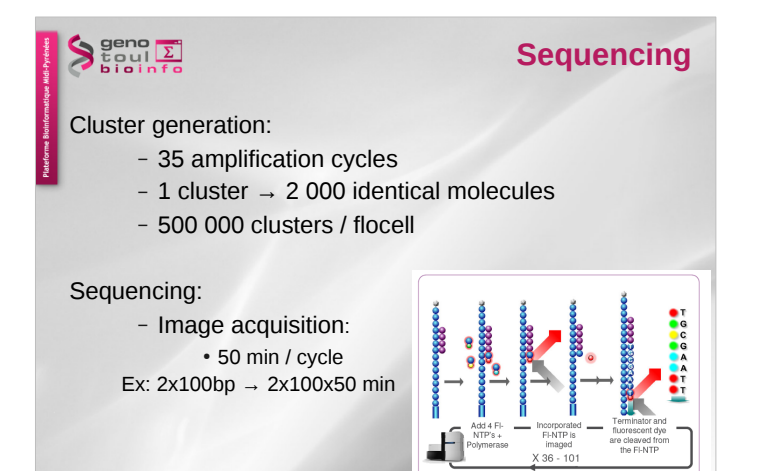

## $\begin{array}{c}\n\big\downarrow^{\text{geno}}_{\Sigma}\n\\ \n\big\downarrow^{\text{geno}}_{\Sigma}\n\\ \n\big\downarrow^{\text{geno}}_{\Sigma}\n\\ \n\big\downarrow^{\text{geno}}_{\Sigma}\n\\ \n\big\downarrow^{\text{geno}}_{\Sigma}\n\\ \n\big\downarrow^{\text{geno}}_{\Sigma}\n\\ \n\big\downarrow^{\text{geno}}_{\Sigma}\n\\ \n\big\downarrow^{\text{geno}}_{\Sigma}\n\\ \n\big\downarrow^{\text{geno}}_{\Sigma}\n\\ \n\big\downarrow^{\text{geno}}_{\Sigma}\n\\ \n\big\downarrow^{\text{geno}}$

### **Paired-end sequencing**

28

Sequencing

- Modification of the standard single-read DNA library preparation facilitates reading both ends of each fragment
- Improvement of mapping
- Help to detect structural variations in the genome like insertions or deletions, copy number variations, and genome rearrangements

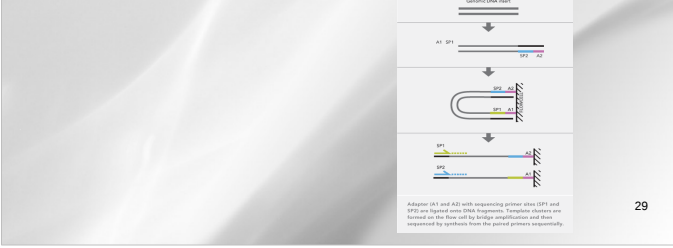

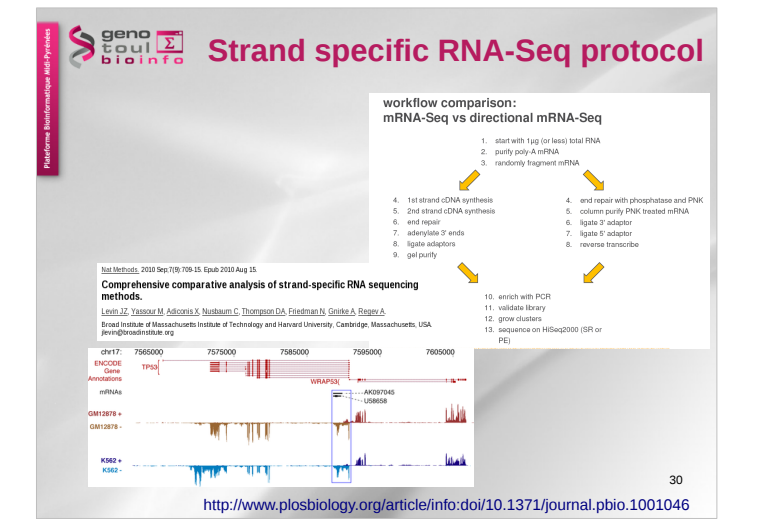

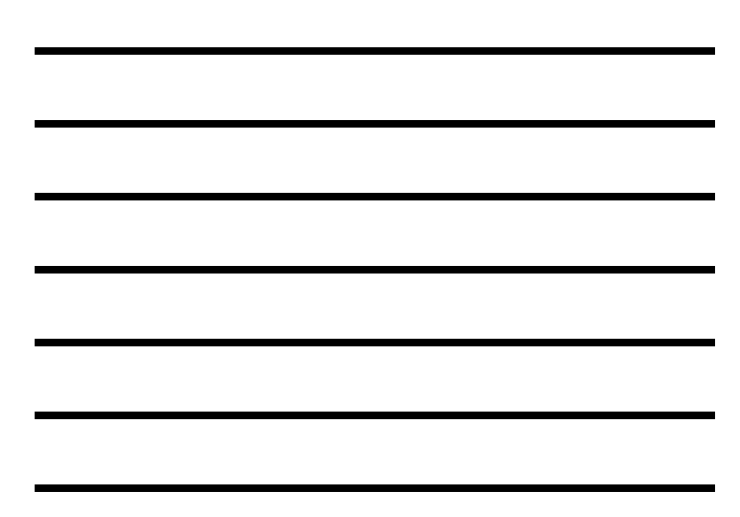

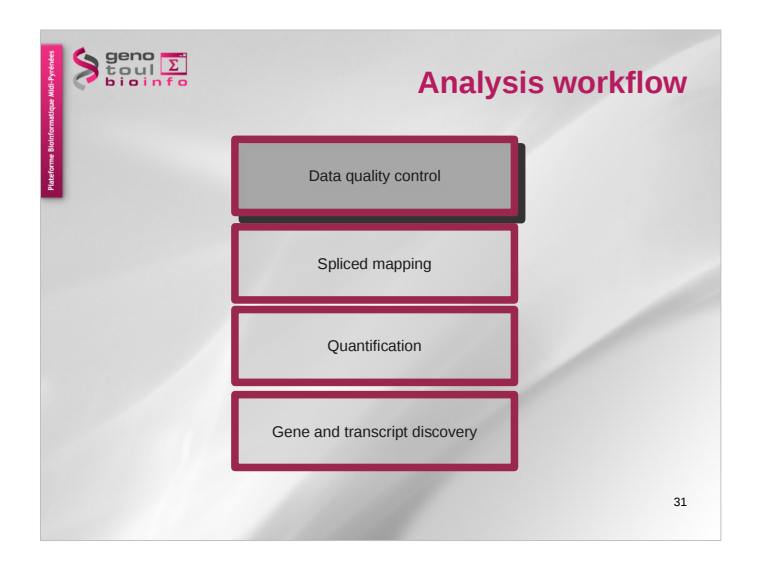

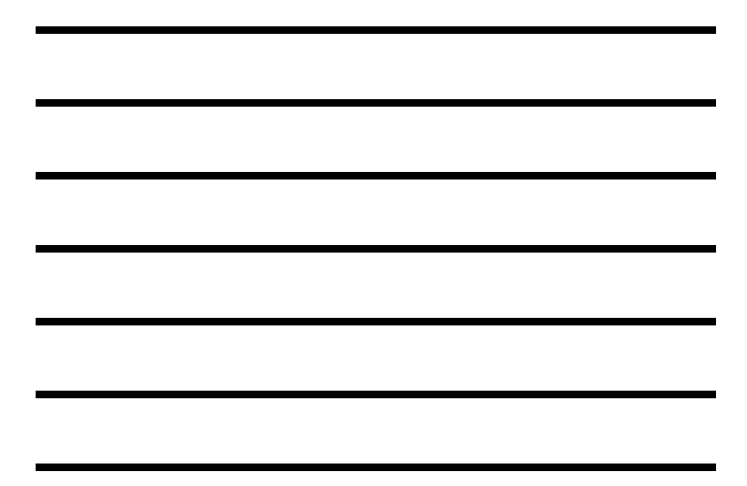

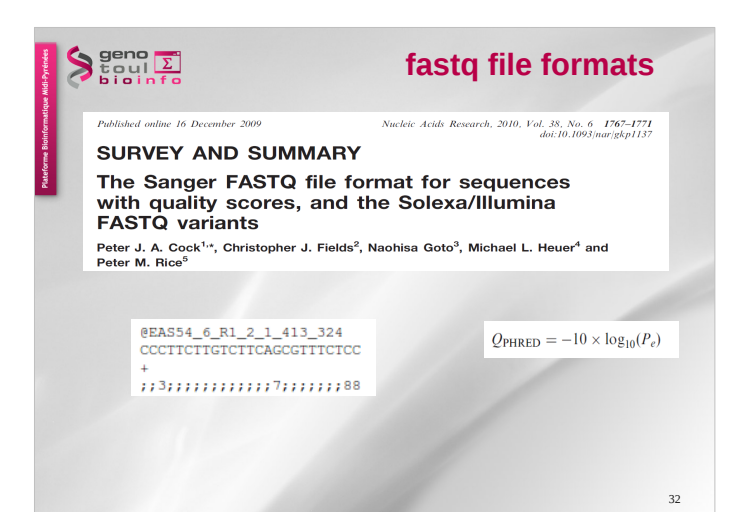

## $\begin{array}{c}\n\bigcup_{\substack{c \text{min} \\ b \text{ is in } f}} \frac{\sum_{c \text{min} \\ c \text{ is in } f}}{\sum_{c \text{min} \\ c \text{ is in } f}}\n\end{array}$

## **RNAseq specific bias**

- Influence of the library preparation
- Random hexamer priming
- Positional bias and sequence specificity bias. *Robert et al. Genome Biology, 2011,12:R22*
- Transcript length bias
- Some reads map to multiple locations

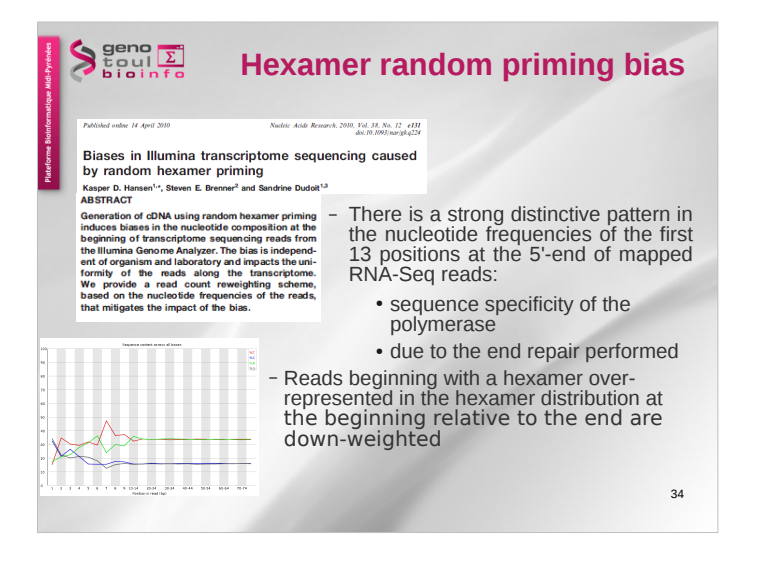

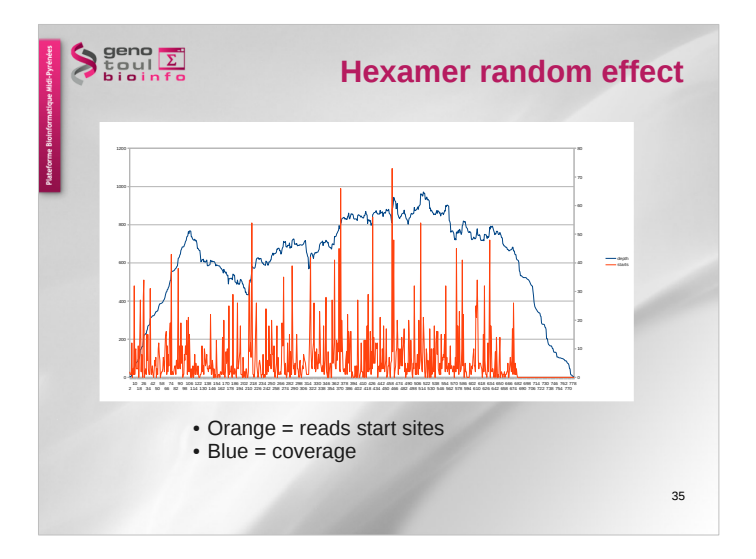

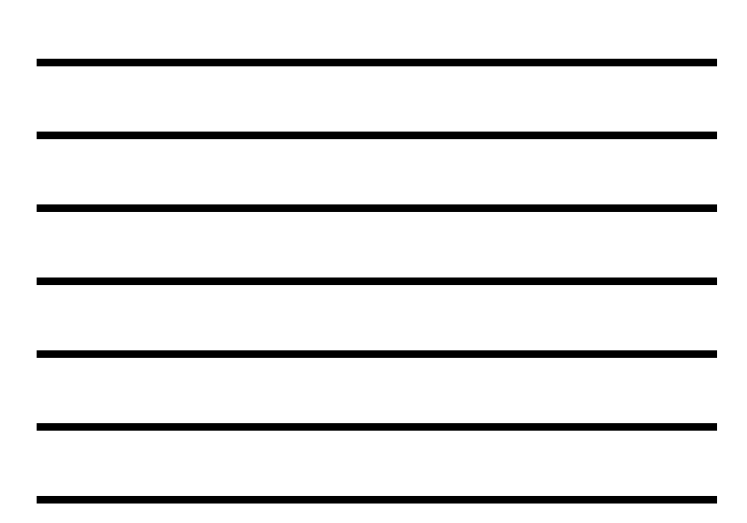

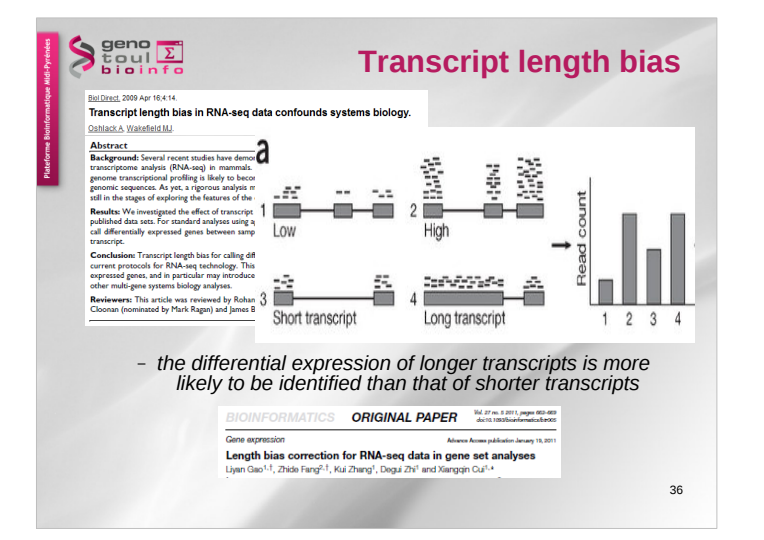

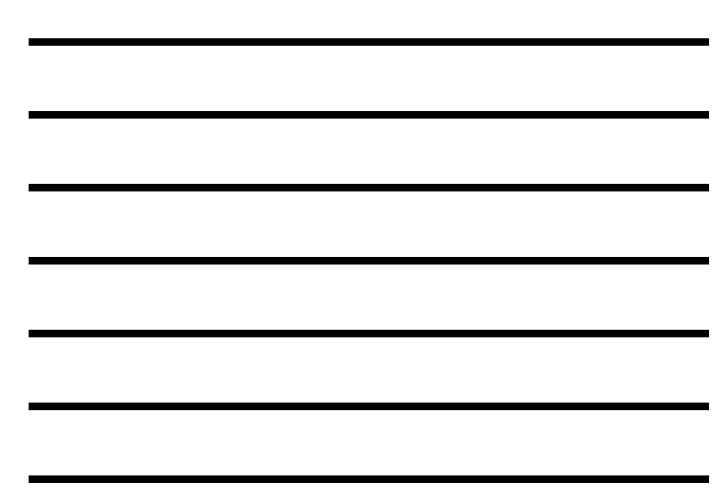

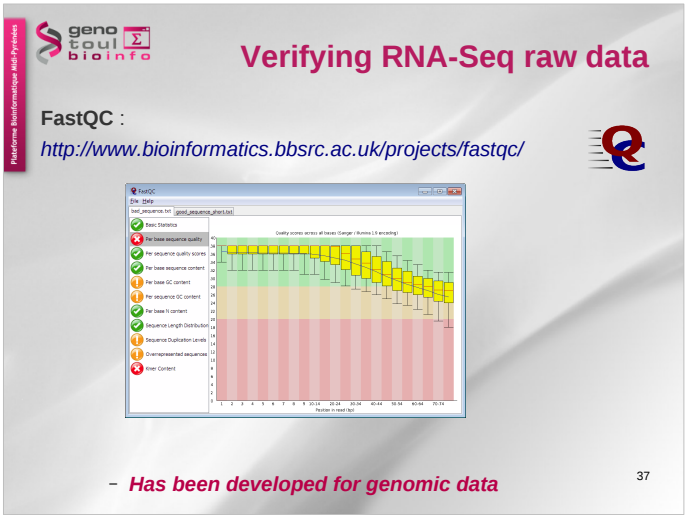

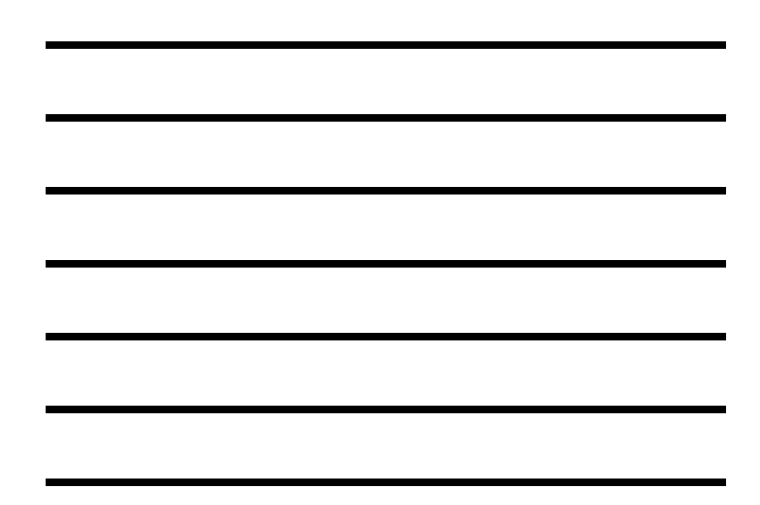

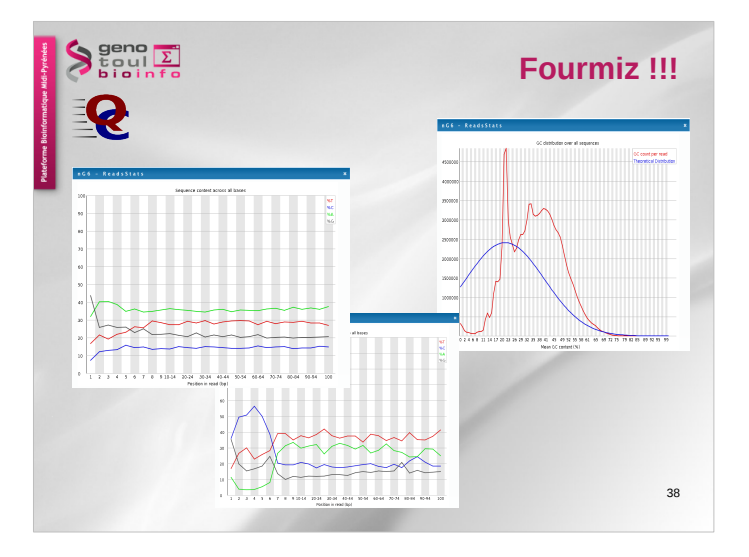

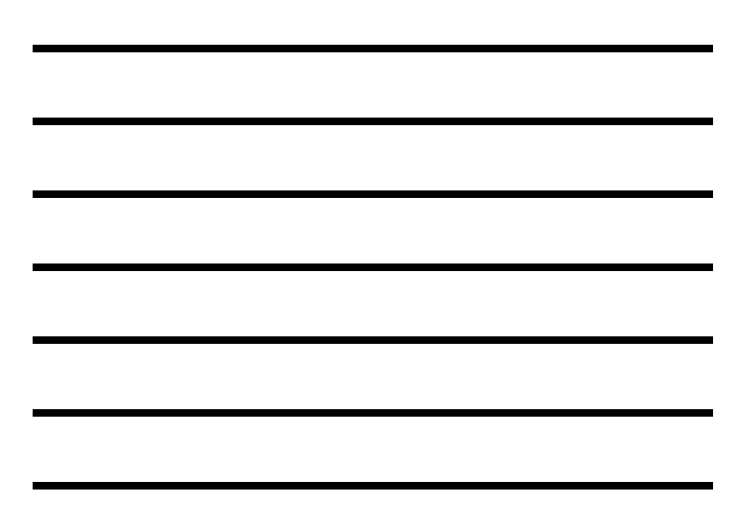

#### $\left\{\n \begin{array}{c}\n \text{geno} \\
 \text{geno} \\
 \text{non} \\
 \text{non} \\
 \text{non} \\
 \end{array}\n\right\}$ **Take home message on quality analysis**

Elements to be checked :

- Random priming effect
- K-mer (polyA, polyT)

Alignment on reference for the second quality check and filtering.

A good run?:

- Expected number of reads produced (2x500millions / flowcell),
- Length of the reads expected (100pb),
- Random selection of the nucleotides and the GC%,
- 39 – Good alignment: very few unmapped reads, pairs mapped on opposite strands.

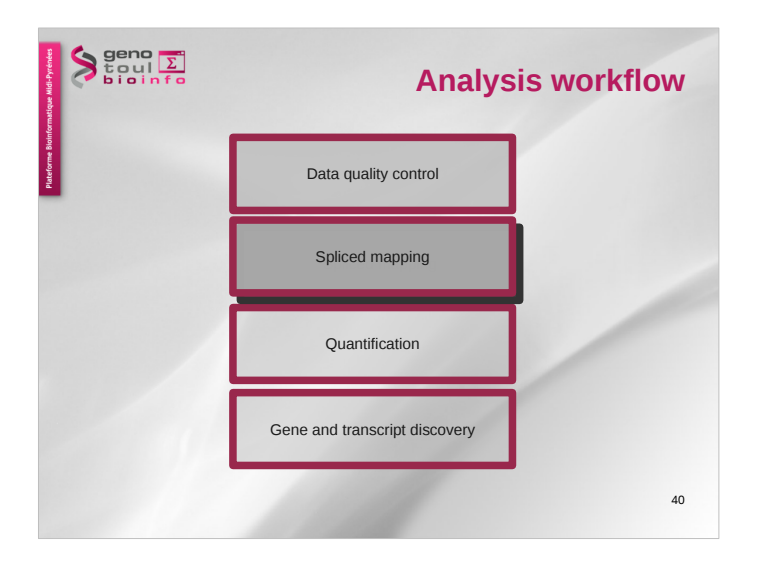

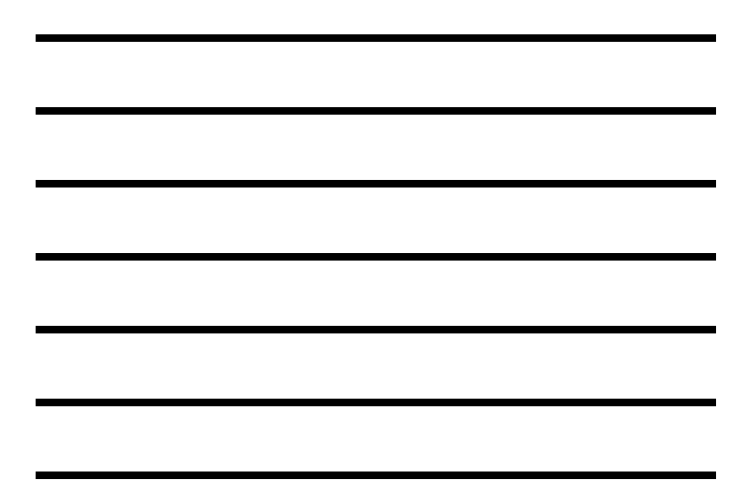

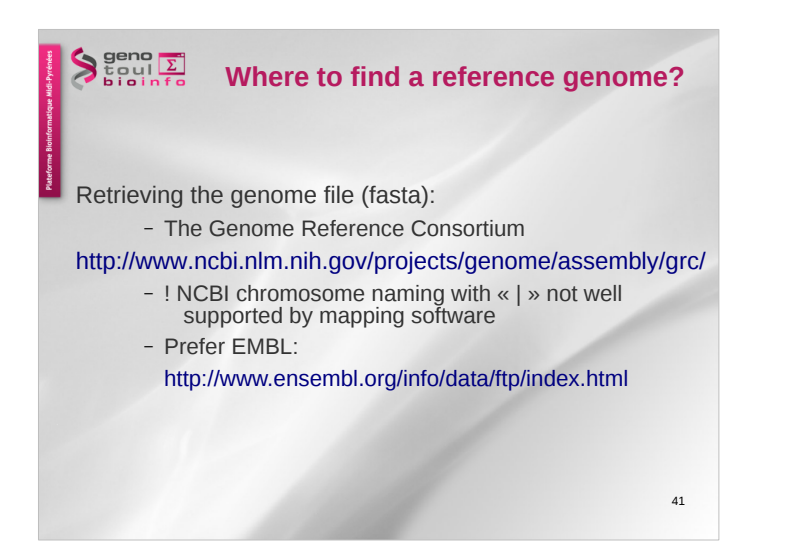

## $\sum_{\text{tou}}^{\text{geno}}$

## **Reference transcriptome file**

What is a GTF file ?:

- derived from GFF (General Feature Format, for description of genes and other features)
- Gene Transfer Format:
- http://genome.ucsc.edu/FAQ/FAQformat.html#format4

<seqname> <source> <feature> <start> <end> <score> <strand> <frame> [attributes] [comments]

The [attribute] list must begin with:

 gene\_id value : unique identifier for the genomic source of the sequence. transcript id value : unique identifier for the predicted transcript.

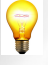

The chromosome name should be the same in the gtf file<br>and fasta file

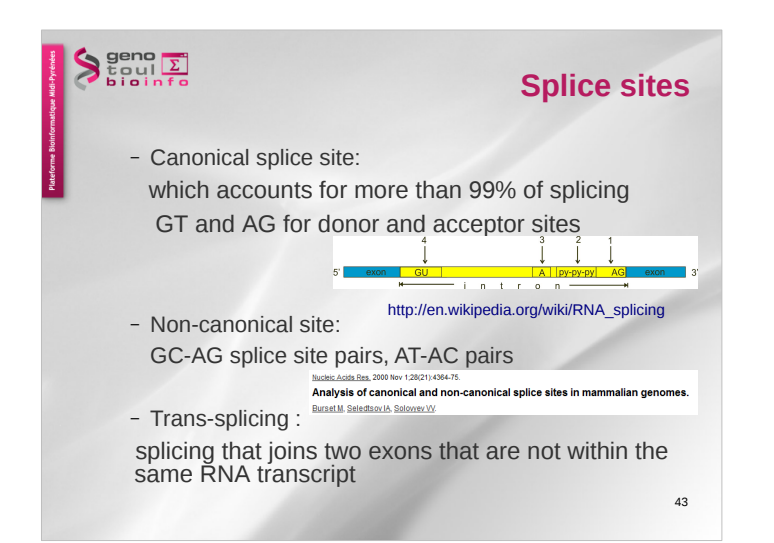

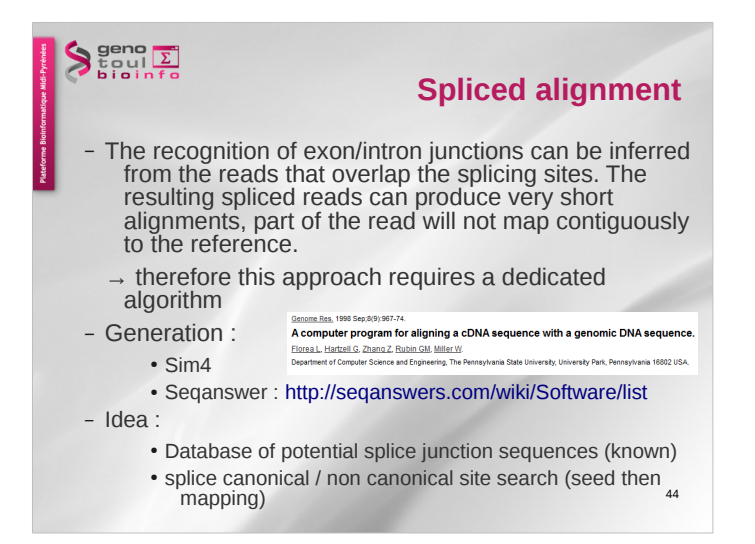

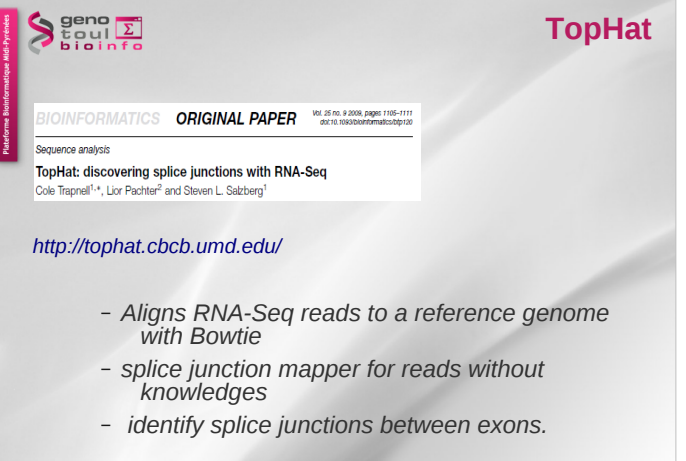

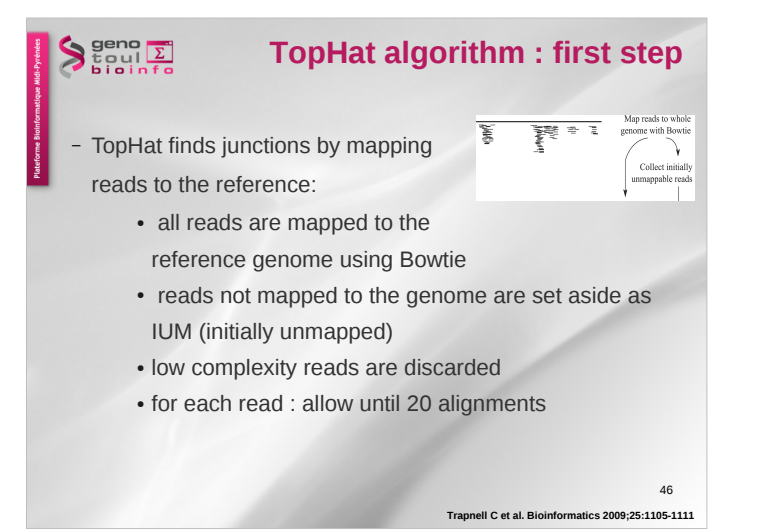

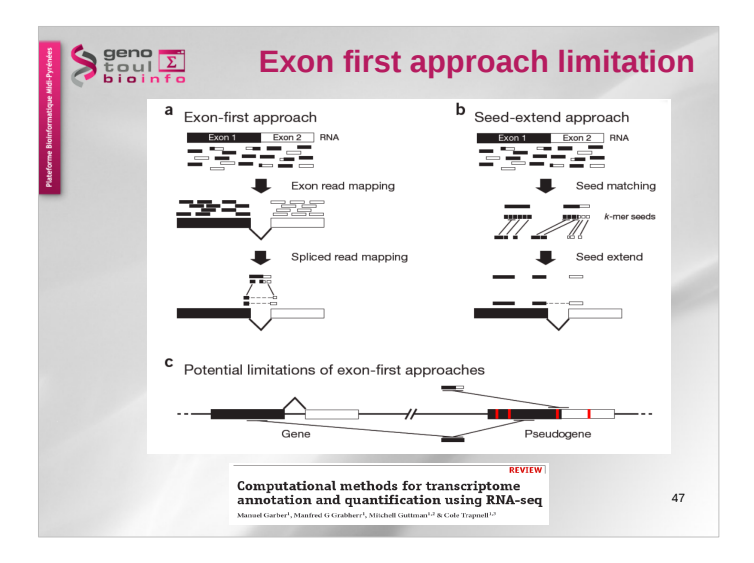

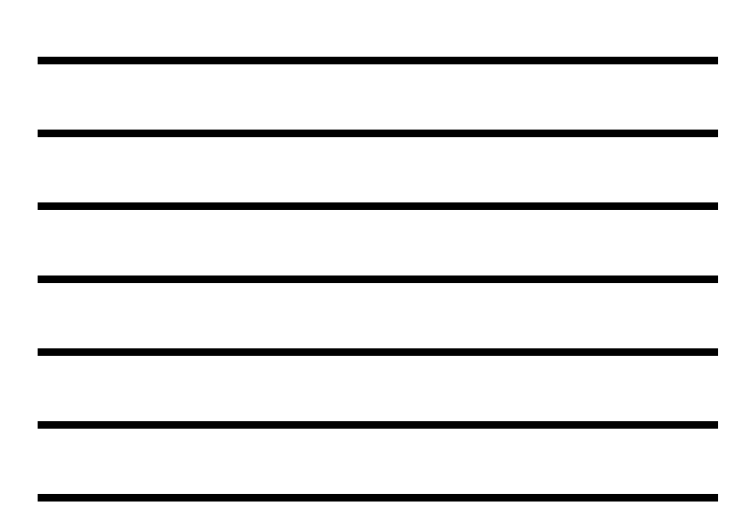

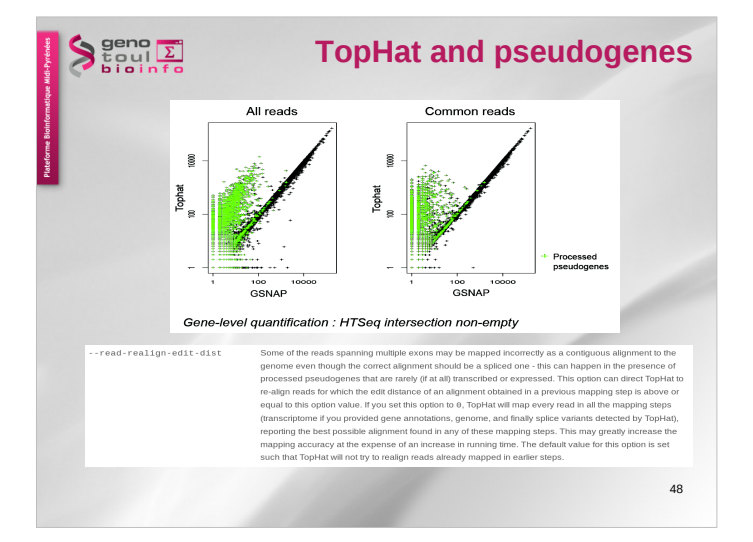

![](_page_15_Figure_4.jpeg)

## $\sum_{\text{total}}^{\text{geno}}$ **Why does it find small exons?**

– In the last tophat versions :

Short read sequencing machines can currently produce reads 100bp or longer but many exons are shorter than this so they would be missed in the initial mapping. **TopHat solves this problem mainly by splitting all input reads into smaller segments which are then mapped independently**. The segment alignments are put back together in a final step of the program to produce the end-to-end read alignments.

49

 $C_{\alpha}$ llact in

50

**Trapnell C et al. Bioinformatics 2009;25:1105-1111**

# $\sum_{\substack{\text{total} \\ \text{bion} \\ \text{bion} \\ \text{bion} \\ \text{c}}}\n \frac{\sum_{\substack{\text{total} \\ \text{total} \\ \text{c}}}}{2}$

### **Exon assembly process**

Ħ

Έ

- TopHat then assembles the mapped reads
- Define island: aggregates mapped reads in islands of candidate exons
	- Generate potential donor/acceptor splice sites using neighbouring exons
		-
- Extend islands to cover eventually splice junctions
	- +/- 45 bp from reference on either side of island

#### $\sum_{\substack{\text{total} \\ \text{bionfo}}}$ **Spice junction reference** P To map reads to splice junction : ↘ Collect initially – Enumerate all canonical donor and acceptor sites in islands  $\cdot$  long ( $>= 75$  bp) reads: "GT-AG", "GC-AG" and "AT-AC" introns • Shorter reads: only "GT-AG" introns – Find all pairings which produce GT-AG introns between islands  $\cdot$  50 bp < Intron size < 500,000 bp 51 **Trapnell C et al. Bioinformatics 2009;25:1105-1111**

![](_page_17_Figure_0.jpeg)

![](_page_17_Figure_1.jpeg)

![](_page_17_Picture_2.jpeg)

**TopHat Inputs**

ftp://ftp.cbcb.umd.edu/pub/data/bowtie\_indexes/ http://bowtie-bio.sourceforge.net/index.shtml

– file fasta (.fa) of the reference or will be build by bowtie, in the index directory

– File fastq of the reads

![](_page_17_Picture_7.jpeg)

 ! the GTF file and the Bowtie index should have same name of chromosome or contig

Command lines :

*bowtie2-build <reference.fasta> <index\_base> tophat [options] <index\_base> <reads1\_1]> <[reads1\_2]>*

## $\sum_{\text{total}}^{\text{geno}}$

## **TopHat Options**

Some useful options (command line) :

 *-h/--help -v/--version*

*- - bowtie1 (instead of bowtie2)*

*- o/--output-dir*

*-r/--mate-inner-dist* : no default value

*-m/--splice-mismatches* : default 0

*-i/--min-intron-length* : default 50

*-I/--max-intron-length* : default 500000, prefer 25000 for non human

*--max-insertion-length* : default 3

*--max-deletion-length* : default 3

*-p/--num-threads*

54

#### $\left\{\n \begin{array}{c}\n \text{geno} \\
 \text{geno} \\
 \text{non} \\
 \text{non} \\
 \text{non} \\
 \end{array}\n\right\}$ **Special note on the website**

Please Note TopHat has a number of parameters and options, and their default values are tuned for processing mammalian RNA-Seq reads.

If you would like to use TopHat for another class of organism, we recommend setting some of the parameters with more strict, conservative values than their defaults.

**Usually, setting the maximum intron size to 4 or 5 Kb is sufficient to discover most junctions while keeping the number of false positives low.** 

55

![](_page_18_Picture_5.jpeg)

### **More topHat options**

 *-G/--GTF <GTF2.2file> -j/--raw-juncs <.juncs file> --no-novel-juncs* (ignored without -G/-j)

*Your own insertions/deletions: --insertions/--deletions <.juncs file> --no-novel-indels*

56

### $\sum_{\substack{\text{total} \\ \text{bialnfo}}}$ **Library types**--library-tyne TopHat will treat the reads as strand specific. Every read alignment will have an XS attribute tag. Consider<br>supplying library type options below to select the correct RNA-seq protocol. Library Type Examples **Description** fr-unstranded Standard Illumina Reads from the left-most end of the fragment (in transcript coor<br>strand, and the right-most end maps to the opposite strand. Same as above except we enforce the rule that the right-most end of the fragment (in transcript<br>coordinates) is the first sequenced (or only sequenced for single-end reads). Equivalently, it is<br>assumed that only the strand fr-firststrand dUTP, NSR, NNSR Same as above except we enforce the rule that the left-most end of the fragment (in transcript<br>coordinates) is the first sequenced (or only sequenced for single-end reads). Equivalently, it is<br>assumed that only the strand .<br>strand Ligation, Standard SOLiD

### **TopHat Outputs**

58

Outputs :

 $\sum_{\text{total}}^{\text{geno}}$ 

- **accepted\_hits.bam** : list of read alignments in SAM format compressed
- *junctions.bed* : track of junctions,
- scores : number of alignments spanning the junction ● *insertions.bed* and *deletions.bed* : tracks of insertions
- and deletions • logs directory files
- **unmapped.bam** : Unmapped or multi-mapped (over the threshold) reads
- **prep\_reads.info** : number of reads and read length for input and output

 $\begin{array}{c}\n\text{geno} \\
\text{geno} \\
\text{b} \\
\text{b} \\
\text{b} \\
\text{c} \\
\text{d}\n\end{array}$ **Spliced cigar line**  $\begin{tabular}{c|c|c} \hline \textbf{Op} & BAM & Description \\ \hline \textbf{N} & 0 & alignment match (can be a sequence match or mismatch) \\ \textbf{I} & 1 & insertion to the reference \\ \textbf{D} & 2 & deletion from the reference \\ \textbf{N} & 3 & subject from the reference \\ \textbf{S} & 4 & soft (dpping (dipped sequence present in SEQ) \\ \textbf{S} & 6 & load (dipping (dipped sequence). Note that the model is a model) \\ \textbf{S} & 5 & load (dippin (dippel sequence). Note that the model is a model) \\ \textbf{F} & 7 & sequence method. \\ \textbf{F} & 8 & sequence method. \\ \hline \end{tabular}$ – Extend CIGAR strings ice macch<br>ice mismatch  $\mathbf{x}$ – Example: intron de 81 bases *flag chr pos pair* ERR022466.838510 81 22 30099 255 **\Samsiniam** = 27484 -4722<br>CCTTGGTCTTGCCGAAGTAGATCTCATTGAGAGTAGAG CGGATCTTGTTCCATTCCCCCACC<br>AGGCGTCCGATT9E<==<<<<=<>>><>>>>>27>2<2>>27>2<2247<br>GGCGTCCGATTCCCATT<br>@AFADDD;GDGAG@GGCBE@GG?GGGGGGG http://picard.sourceforge.net/explain-flags.html 59

## $\sum_{\substack{\text{total} \\ \text{bialnfo}}}$

### **Bam & Bed**

- BAM (Binary Alignment/Map) format:
	- Compressed binary representation of SAM
	- Greatly reduces storage space requirements to about 27% of original SAM
	- Bamtools: reading, writing, and manipulating BAM files
- Bed (Browser Extensible Data) format:
	- tab-delimited text file that defines a feature track
	- http://genome.ucsc.edu/FAQ/FAQformat.html#format1 • The first three required BED fields are:
	- <chromosome> <start> <end>
	- 9 additional optional BED fields

![](_page_20_Figure_0.jpeg)

![](_page_20_Figure_1.jpeg)

![](_page_20_Figure_2.jpeg)

![](_page_20_Figure_3.jpeg)

![](_page_21_Picture_0.jpeg)

![](_page_21_Figure_1.jpeg)

![](_page_21_Picture_2.jpeg)

![](_page_21_Picture_3.jpeg)

![](_page_22_Picture_76.jpeg)

![](_page_22_Picture_77.jpeg)

![](_page_22_Picture_2.jpeg)

![](_page_22_Figure_3.jpeg)

![](_page_22_Figure_4.jpeg)

![](_page_22_Figure_5.jpeg)

![](_page_23_Figure_0.jpeg)

![](_page_23_Figure_1.jpeg)

![](_page_23_Picture_2.jpeg)

![](_page_23_Figure_3.jpeg)

![](_page_23_Figure_4.jpeg)

![](_page_23_Figure_5.jpeg)

## $\sum_{\substack{\text{total} \\ \text{bionhs}}}\frac{\sum_{i=1}^{n} \sum_{j=1}^{n} \binom{n}{j}}{\sum_{i=1}^{n} \binom{n}{i}}$

## **If you have the model file**

The model is presented in the GTF file (Gene Transfer Format) Two approaches

- Gene level
- Transcript level

Tools for each approach

- htseq-count
- cufflinks (sigcufflinks)

73

## $\begin{array}{c}\n\big\downarrow^{\text{geno}}_{\Sigma}\n\\ \n\big\downarrow^{\text{geno}}_{\Sigma}\n\\ \n\big\downarrow^{\text{geno}}_{\Sigma}\n\\ \n\big\downarrow^{\text{geno}}_{\Sigma}\n\\ \n\big\downarrow^{\text{geno}}_{\Sigma}\n\\ \n\big\downarrow^{\text{geno}}_{\Sigma}\n\\ \n\big\downarrow^{\text{geno}}_{\Sigma}\n\\ \n\big\downarrow^{\text{geno}}_{\Sigma}\n\\ \n\big\downarrow^{\text{geno}}_{\Sigma}\n\\ \n\big\downarrow^{\text{geno}}_{\Sigma}\n\\ \n\big\downarrow^{\text{geno}}$

### **HTSeq-count**

#### http://www-huber.embl.de/users/anders/HTSeq/doc/overview.html

- Process the output from short read aligners in various formats – Count how many reads map to each feature (in RNA-Seq, the features are typically genes)
	- - counting reads by genes
			- or consider each exon as a feature to check for alternative splicing
- Inputs:
	- file with aligned sequencing reads: bam (or sam) file
	- list of genomic feature; gtf file

74

## $\begin{array}{c}\n\text{geno} \\
\text{geno} \\
\text{b} \\
\text{b} \\
\text{b} \\
\text{b} \\
\text{c} \\
\text{d} \\
\text{d}\n\end{array}$

### **HTSeq-count**

- Command line :
	- *htseq-count [options] <sam\_file> <gtf\_file>*
	- *samtools view accepted\_hits.bam | htseq-count --stranded=no -m intersection-nonempty file.gtf -q > output.htseq-count.txt &*

![](_page_24_Picture_188.jpeg)

#### Some options:

- *-m <mode>* : intersection-strict or intersection-nonempty (default union) *--stranded* =<yes, no, or reverse> (default yes)
- *-t <feature type> : 3rd column in GTF file -q : quiet*
- *-h : help*
- 75

![](_page_25_Figure_0.jpeg)

## $\sum_{\substack{\text{total} \\ \text{bion of } n}}$

### **Cufflinks in general**

Transcript assembly and quantification by RNA-Seq reveals unannotated transcripts and isoform switching during cell differentiation

rapnell, Brian A Williams, Geo Pertea, Ali Morta:<br>serg, Barbara J Wold & Llor Pachter .<br>avi, Gordon Kwan, Marijke J van Baren, Steve Cole Tra<br>L Salzb Affiliations | Contributions | Corresponding autho

.<br>Nature Biotechnology 28, 511–515 (2010) | doi:10.1038/nbt.1621<br>Received 02 February 2010 | Accepted 22 March 2010 | Published online 02 May 2010

#### *http://cufflinks.cbcb.umd.edu/*

- *assembles transcripts*
- **estimates their abundances : based on how many reads support each one**
- tests for differential expression in RNA-Seq samples

![](_page_25_Figure_12.jpeg)

![](_page_26_Figure_0.jpeg)

![](_page_26_Figure_1.jpeg)

![](_page_26_Picture_2.jpeg)

![](_page_26_Figure_3.jpeg)

![](_page_27_Figure_0.jpeg)

![](_page_27_Figure_1.jpeg)

![](_page_27_Figure_2.jpeg)

![](_page_27_Figure_3.jpeg)

![](_page_28_Picture_53.jpeg)

![](_page_28_Picture_54.jpeg)

![](_page_28_Figure_2.jpeg)

![](_page_28_Figure_3.jpeg)

![](_page_29_Figure_0.jpeg)

![](_page_29_Figure_1.jpeg)

![](_page_29_Figure_2.jpeg)

![](_page_29_Figure_3.jpeg)

![](_page_29_Figure_4.jpeg)

## $\left\{\n \begin{array}{c}\n \text{geno} \\
 \text{geno} \\
 \text{non} \\
 \text{non} \\
 \text{non} \\
 \end{array}\n\right\}$ **Cufflinks** Transcript assembly and quantification by RNA-Seq<br>reveals unannotated transcripts and isoform switching during cell differentiation

rapnell, Brian A Williams, Geo Pertea, Ali<br>berg, Barbara J Wold & Llor Pachter Cole<br>L. Sa ons | Corres ns I Co

.<br>Nature Biotechnology: 28, 511–515 (2010) | doi:10.1038/nbt.1621<br>Received 02 February 2010 | Accepted 22 March 2010 | Published online 02 May 2010

#### *http://cufflinks.cbcb.umd.edu/*

- *assembles transcripts*
- estimates their abundances : based on how many reads support each one
- tests for differential expression in RNA-Seq samples

 $\begin{array}{c}\n\big\downarrow^{\text{geno}}_{\Sigma}\n\\ \n\big\downarrow^{\text{geno}}_{\Sigma}\n\\ \n\big\downarrow^{\text{geno}}_{\Sigma}\n\\ \n\big\downarrow^{\text{geno}}_{\Sigma}\n\\ \n\big\downarrow^{\text{geno}}_{\Sigma}\n\\ \n\big\downarrow^{\text{geno}}_{\Sigma}\n\\ \n\big\downarrow^{\text{geno}}_{\Sigma}\n\\ \n\big\downarrow^{\text{geno}}_{\Sigma}\n\\ \n\big\downarrow^{\text{geno}}_{\Sigma}\n\\ \n\big\downarrow^{\text{geno}}_{\Sigma}\n\\ \n\big\downarrow^{\text{geno}}$ 

### **Cufflinks transcript assembly**

- Transcripts assembly :
	- Fragments are divided into non-<br>overlapping loci
	- each locus is assembled independently :
- Cufflinks assembler

 **Trapnell C et al. Nature Biotechnology 2010;28:511-515**

- find the mini nb of transcripts that explain the reads
- find a minimum path cover ( Dilworth's theorem) :
	- nb incompatible read = mini nb of transcripts needed
	- each path = set of mutually compatible fragments overlapping each other

![](_page_30_Picture_17.jpeg)

![](_page_30_Figure_18.jpeg)

![](_page_30_Figure_19.jpeg)

## $\sum_{\substack{\text{total} \\ \text{bionf}} }$ **Some videos of examples**  – Chromosome 3 of the bovine genome, UMD3 – 3 locations – 3 tracks : • Ensembl reference gene • Cufflinks model • Reads alignment

![](_page_31_Picture_2.jpeg)

![](_page_31_Figure_3.jpeg)

![](_page_31_Figure_4.jpeg)

![](_page_32_Figure_0.jpeg)

![](_page_32_Figure_1.jpeg)

![](_page_32_Picture_2.jpeg)

![](_page_32_Figure_3.jpeg)

![](_page_32_Figure_4.jpeg)

![](_page_33_Picture_62.jpeg)

![](_page_33_Figure_1.jpeg)

![](_page_33_Figure_2.jpeg)

![](_page_33_Figure_3.jpeg)

![](_page_33_Figure_4.jpeg)

![](_page_33_Figure_5.jpeg)

![](_page_34_Figure_0.jpeg)

## **Quantification strategy**

- First set your gene and transcript model = build a reference GTF file
- Then use option -G to quantify the same set of elements on all your samples with sigcufflinks
- Then sort your raw\_transcript.tsv files

 $\begin{array}{c}\n\big\downarrow^{\text{geno}}_{\Sigma}\n\\ \n\big\downarrow^{\text{geno}}_{\Sigma}\n\\ \n\big\downarrow^{\text{geno}}_{\Sigma}\n\\ \n\big\downarrow^{\text{geno}}_{\Sigma}\n\\ \n\big\downarrow^{\text{geno}}_{\Sigma}\n\\ \n\big\downarrow^{\text{geno}}_{\Sigma}\n\\ \n\big\downarrow^{\text{geno}}_{\Sigma}\n\\ \n\big\downarrow^{\text{geno}}_{\Sigma}\n\\ \n\big\downarrow^{\text{geno}}_{\Sigma}\n\\ \n\big\downarrow^{\text{geno}}_{\Sigma}\n\\ \n\big\downarrow^{\text{geno}}$ 

- cut the second or third column of the sorted file
- Paste all the column in the count file

![](_page_34_Figure_8.jpeg)

![](_page_35_Picture_56.jpeg)

![](_page_35_Picture_57.jpeg)

![](_page_35_Picture_2.jpeg)

## $\begin{array}{c}\n\big\downarrow^{\text{geno}}_{\Sigma}\n\\ \n\big\downarrow^{\text{geno}}_{\Sigma}\n\\ \n\big\downarrow^{\text{geno}}_{\Sigma}\n\\ \n\big\downarrow^{\text{geno}}_{\Sigma}\n\\ \n\big\downarrow^{\text{geno}}_{\Sigma}\n\\ \n\big\downarrow^{\text{geno}}_{\Sigma}\n\\ \n\big\downarrow^{\text{geno}}_{\Sigma}\n\\ \n\big\downarrow^{\text{geno}}_{\Sigma}\n\\ \n\big\downarrow^{\text{geno}}_{\Sigma}\n\\ \n\big\downarrow^{\text{geno}}_{\Sigma}\n\\ \n\big\downarrow^{\text{geno}}$

### **Useful links**

108

Seqanswer: http://seqanswers.com/

RNAseq blog: http://rna-seqblog.com/

Illumina: http://www.illumina.com/